cis3120 design and implementation of software applications <sup>I</sup> spring <sup>2015</sup> lecture # II.1: Java GUI API topics:• Java GUI API: – Containers – Components • Reference: <sup>A</sup> Programmers Guide to Java Certification by Mughal and Rasmussen cis3120-spring2015-ozgelen-lecII.1 $\frac{1}{1}$ GUIs $\bullet$  GUI  $=$  Graphical User Interface • The Java Foundation Classes (JFC) provide two frameworks for building GUI based applications:– Abstract Windowing Toolkit (AWT) relies on the underlying windowing system on <sup>a</sup> specific platform to present its GUI components. package: java.awt.  $-$  Swing implements a new set of *lightweight* (does not rely on the underlying windowing system) GUI components that are written in Java and have <sup>a</sup> <sup>p</sup>luggable look and feel. Built on AWT event handling model, provides lightweight counterparts to AWT GUI components. package:javax.swing. cis3120-spring2015-ozgelen-lecII.1<sup>2</sup>

GUI Building Blocks

- In Java, GUI elements can be classified into following parts:
	- Containers: components that can accomodate other components (e.g.top-level windows, intermediate-level containers for component organization)
	- GUI Control Components: primary elements of the user interface. (e.g. buttons, labels, drop-down menus, radio buttons etc.)
	- LayoutManagers: policies that define how components are displayed within containers
	- Events: refers to user actions (e.g. button click, radio button checked, mouse click, key stroke etc.)

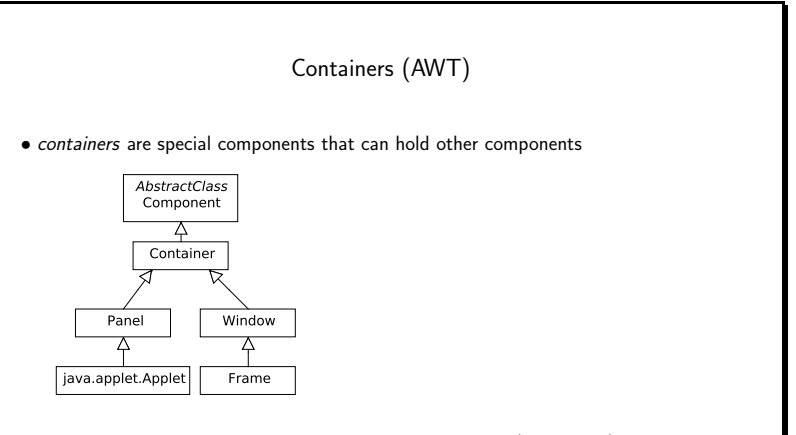

- Window: top-level window without title, menus or borders (rarely used)
- Frame: window with title and border, usually the starting point of an application
- Panel: intermediate-level container used for organizing components

cis3120-spring2015-ozgelen-lecII.1 $\frac{4}{4}$ 

cis3120-spring2015-ozgelen-lecII.1<sup>3</sup>

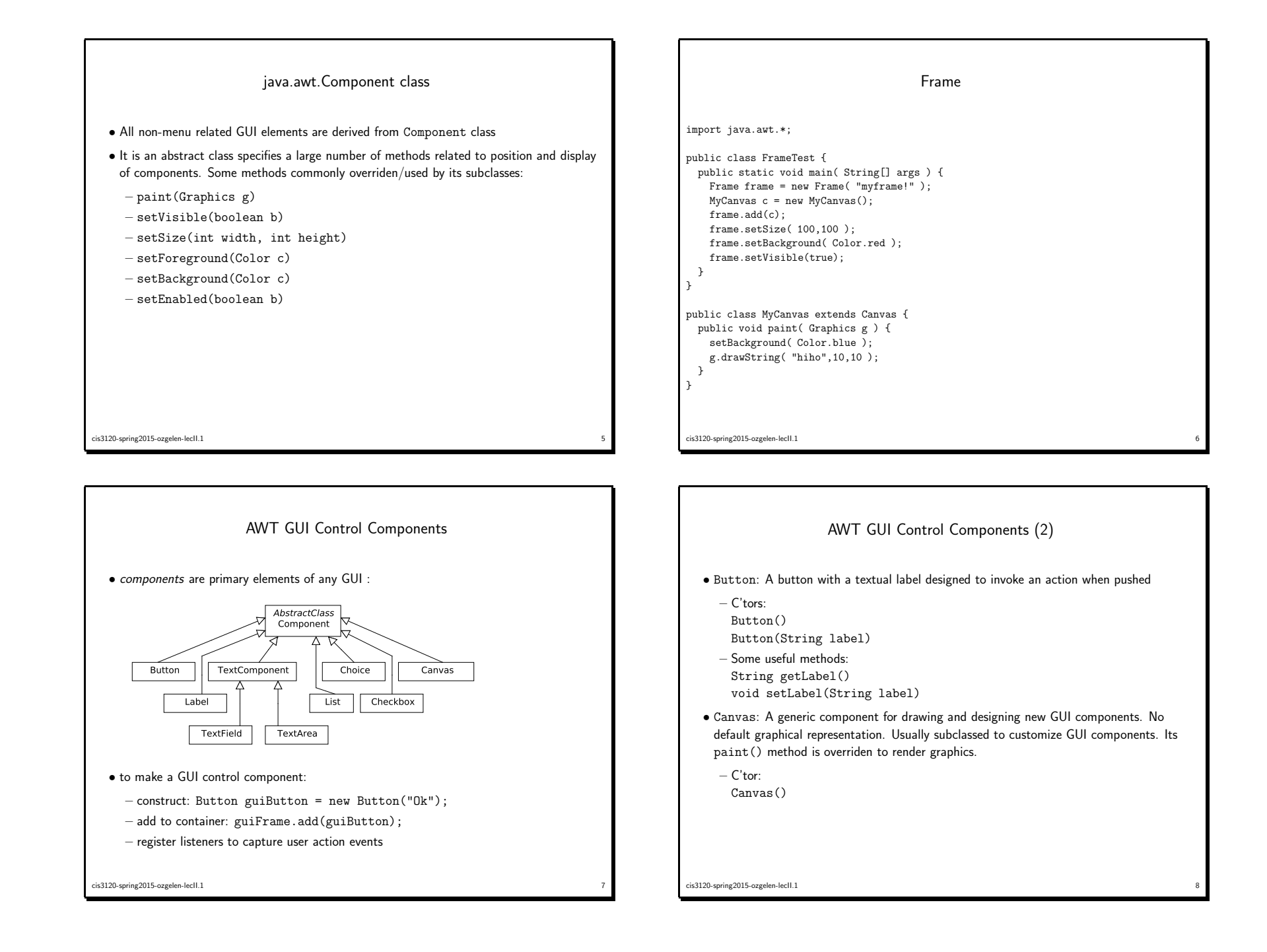

### AWT GUI Control Components (3)

• Checkbox: <sup>A</sup> checkbox with <sup>a</sup> textual label that can be toggled on and off.

- C'tors: Checkbox() Checkbox(String label) Checkbox(String label, boolean state) Checkbox(String label, boolean state, CheckboxGroup group)
- Some useful methods: boolean getState() void setState(boolean state) CheckboxGroup getCheckboxGroup() void setCheckboxGroup(CheckboxGroup g)

#### AWT GUI Control Components (4)

• CheckboxGroup: CheckboxGroup is just <sup>a</sup> class to implement mutual exclusion among <sup>a</sup> set of checkboxes (e.g. checkboxes can be groupe<sup>d</sup> to represent radio buttons). Doesn't have <sup>a</sup> graphical representation. Not <sup>a</sup> subclass of Component.

– C'tors: CheckboxGroup()

– Some useful methods: Chekcbox getSelectedCheckbox() void setSelectedCheckbox(Checkbox box)

AWT GUI Control Components (5)

experience of the contract of the contract of the contract of the contract of the contract of the contract of the contract of the contract of the contract of the contract of the contract of the contract of the contract of

- Choice: <sup>A</sup> component that provides <sup>a</sup> pop-up menu of choices. Only the current choice is visible. Constructing <sup>a</sup> menu of choices involves, creating <sup>a</sup> Choice object using the single default constructor and adding items using add() method.
	- C'tors:

cis3120-spring2015-ozgelen-lecII.1

- Choice()
- Some useful methods: void add(String item) int getItemCount() String getItem(int index) String getSelectedItem() void select(String str)

AWT GUI Control Components (6)

• Label: <sup>A</sup> label is <sup>a</sup> component that displays <sup>a</sup> single line of read-only, non-selectable text.

 $\frac{1}{10}$ 

 $\frac{12}{2}$ 

– C'tors:

cis3120-spring2015-ozgelen-lecII.1

- Label() Label(String text) Label(String text, int alignment)
- Some useful methods: String getText() void setText(String text) int getAlignment() void setAlignment(int alignment)

cis3120-spring2015-ozgelen-lecII.1<sup>11</sup>

cis3120-spring2015-ozgelen-lecII.1

## AWT GUI Control Components (7)

• List: <sup>A</sup> component that defines <sup>a</sup> scrollable list of text items.

- C'tors: List() List(int rows) List(int rows, boolean multipleMode)
- Some useful methods:
- void add(String item) void add(String item, int index) int getRows() String[] getItems() String[] getSelectedItems() void select(String str) boolean isMultipleMode()

cis3120-spring2015-ozgelen-lecII.113 and 20 and 20 and 20 and 20 and 20 and 20 and 20 and 20 and 20 and 20 and 20 and 20 and 20 and 20 and 20 and 20 and 20 and 20 and 20 and 20 and 20 and 20 and 20 and 20 and 20 and 20 and 20 and 20 and 20 and 20 and 20 an

#### AWT GUI Control Components (9)

- Both TextField and TextArea have the following methods: int getColumns() void setColumns(int columns)
- They inherit the following methods from their parent class, TextComponent: String getText() void setText(String t) String getSelectedText() boolean isEditable() void setEditable(boolean b)

# AWT GUI Control Components (8) • TextField: <sup>A</sup> component that implements <sup>a</sup> single line of optionally editable text. – C'tors: TextField() TextField(String text) TextField(int columns) TextField(String text, int columns) • TextArea: <sup>A</sup> component that implements multiple lines of optionally editable text. – C'tors: TextArea() TextArea(String text) TextArea(int rows, int columns) TextArea(String text, int rows, int columns) TextArea(String text, int rows, int columns, int scrollbars)

cis3120-spring2015-ozgelen-lecII.1<sup>14</sup>

# applets (1) • application:  $-$  executed using the  $\emph{java}$  command – server and client can be the same machine or different machines – client invokes JVM which interprets classes and runs them• applet:  $-$  must be executed using a browser, or the *appletviewer* command – server sends applet to the client, in the form of class files; applet invokes JVM which interprets classes and runs them on the client – there are two parts: ∗ an HTML file used to invoke the applet ∗ Java class file(s) that contain the applet code

cis3120-spring2015-ozgelen-lecII.1 $\frac{16}{16}$ 

cis3120-spring2015-ozgelen-lecII.11<sub>1</sub> to the contract of the contract of the contract of the contract of the contract of the contract of the contract of the contract of the contract of the contract of the contract of the contract of the contract of the co

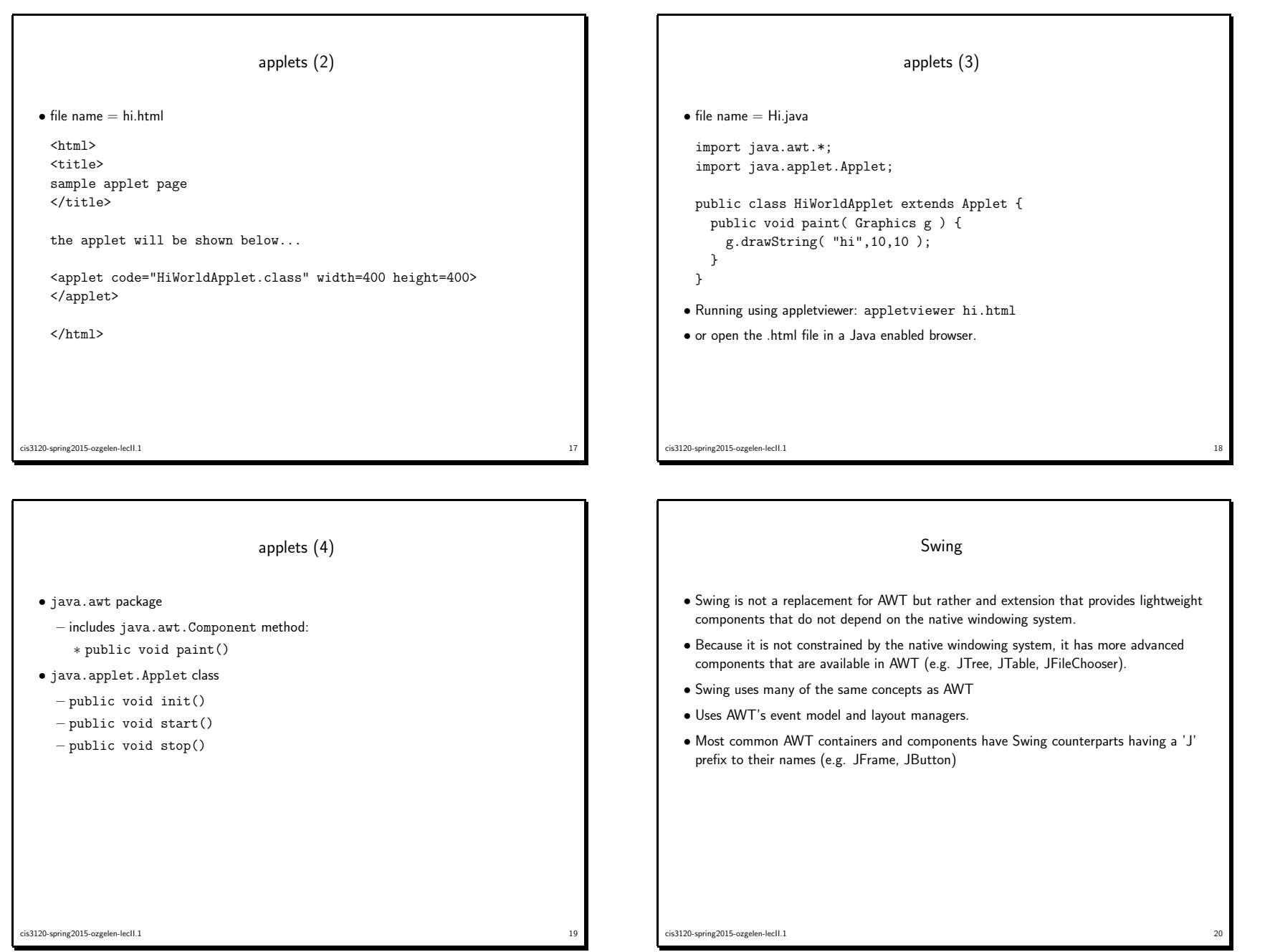

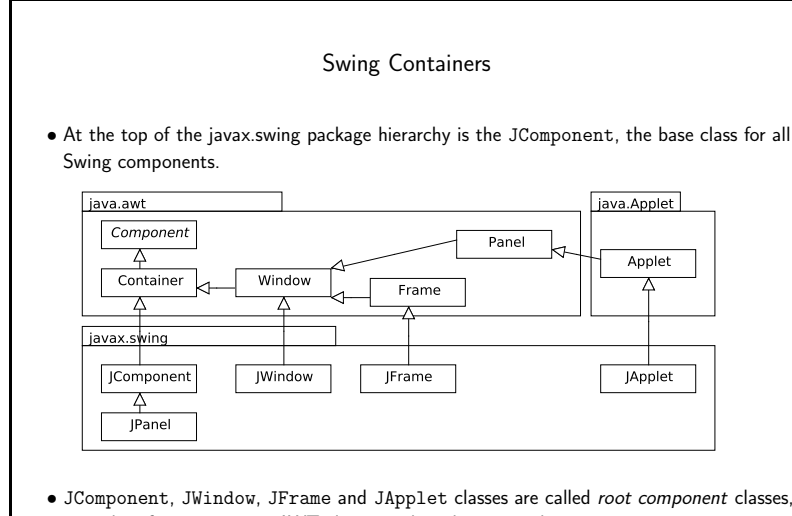

extending from respective AWT classes and are heavy-weight.

• JPanel, similar to Panel is generally used to organize primary components.

cis3120-spring2015-ozgelen-lecII.1<sup>21</sup>

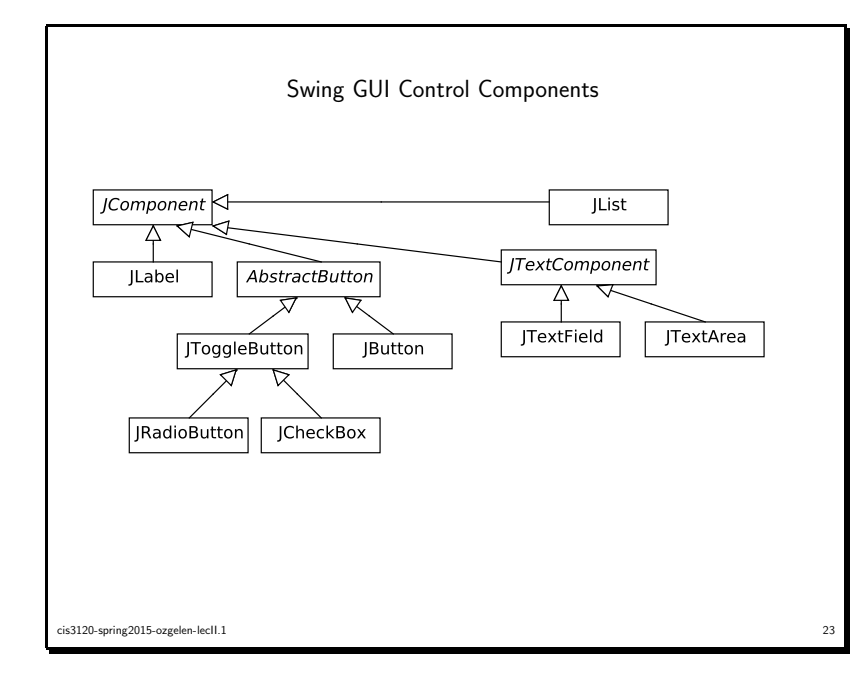

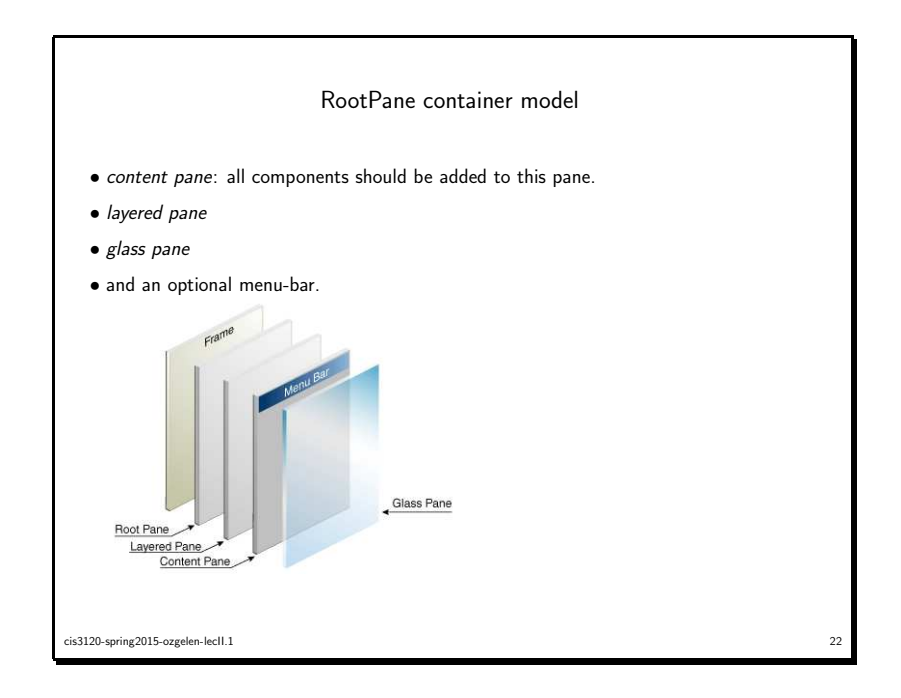

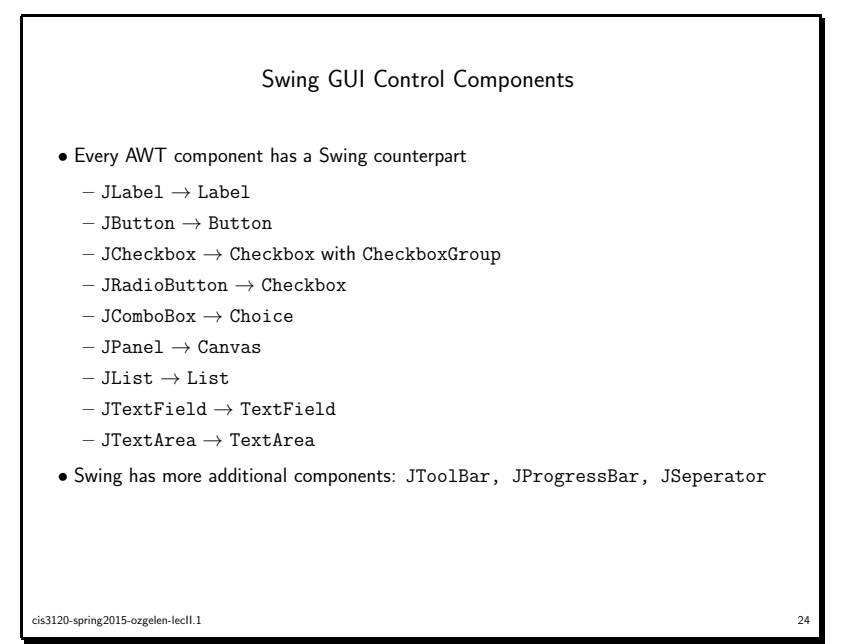